## Katalog CD wersja 1.52

Program ten służy do katalogowania zawartości dysków w celu szybkiego odszukiwania zapisanych na nich programów.

Główne okno programu Jak zarejestrować program Skąd brać nowe wersje programu.

Autor: Jacek Szpyrka 51-514 Wrocław, ul. Włościańska 15a tel. (071) 34-66-294 email: porkis@chip.vogel.pl

# Główne okno programu

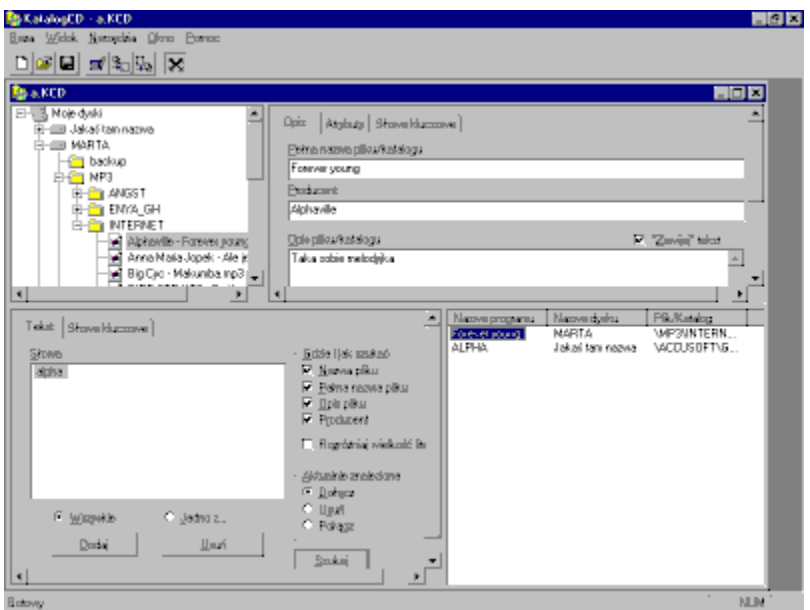

### Jak zarejestrować Katalog CD 1.52

Aby zarejestrować program należy na adres firmy BOGART wysłać poniższy formularz oraz kopię dowodu wpłaty 15 PLN (z dopiskiem "Katalog CD") na konto podane poniżej. W odpowiedzi użytkownik otrzyma nr licencyjny, który pozwoli w pełni wykorzystać możliwości programu.

Po zarejestrowaniu programu użytkownik otrzymuje prawo do bezpłatnych uaktualnień programu w wersji 1.xx.

Formularz rejestracyjny

Rejestruję Katalog CD w wersji 1.52.

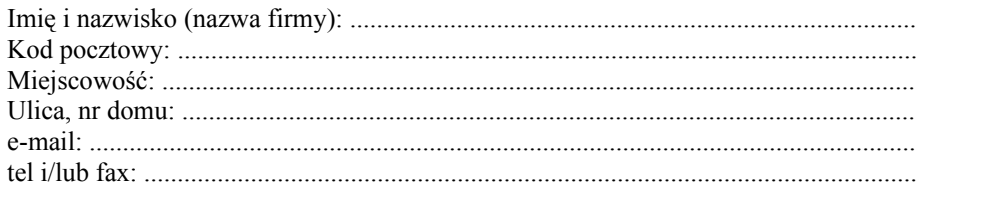

Data: ........................... Podpis: .......................................

Nr konta na które należy wpłacać pieniądze: Komputerowa Asocjacja Informacyjna BOGART sp. z o.o. BIG BANK SA O/Wrocław 11501257-40552-001

Uwaga: Proszę CZYTELNIE wypełniać zamówienie. Nie wysłanie kopii dowodu wpłaty opóźnia wysłanie licencji.

Adresy:

Jacek Szpyrka Ul. Włościańska 15a 51-514 Wrocław e-mail: porkis@chip.vogel.pl

KAI Bogart sp. z o.o. ul. Stawowa 13 50-018 Wrocław

## Główne menu programu

**Ag Katalogo***b* **a** Kob Baza Widok Opgie Okno Pomoc Okno z drzewem katalogów

Okno z danymi pliku

Kontekstowe menu w oknie z drzewem katalogów

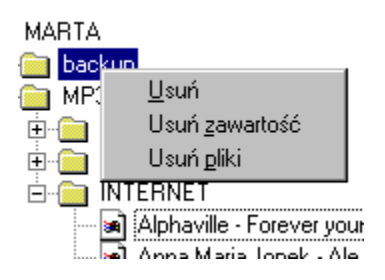

Powoduje usunięcie aktywnego elementu wraz z całą jego zawartością.

Powoduje usunięcie zawartości aktywnego elementu.

Powoduje usunięcie z zawartości aktywnego elementu wszystkich plików.

## Atrybuty programu

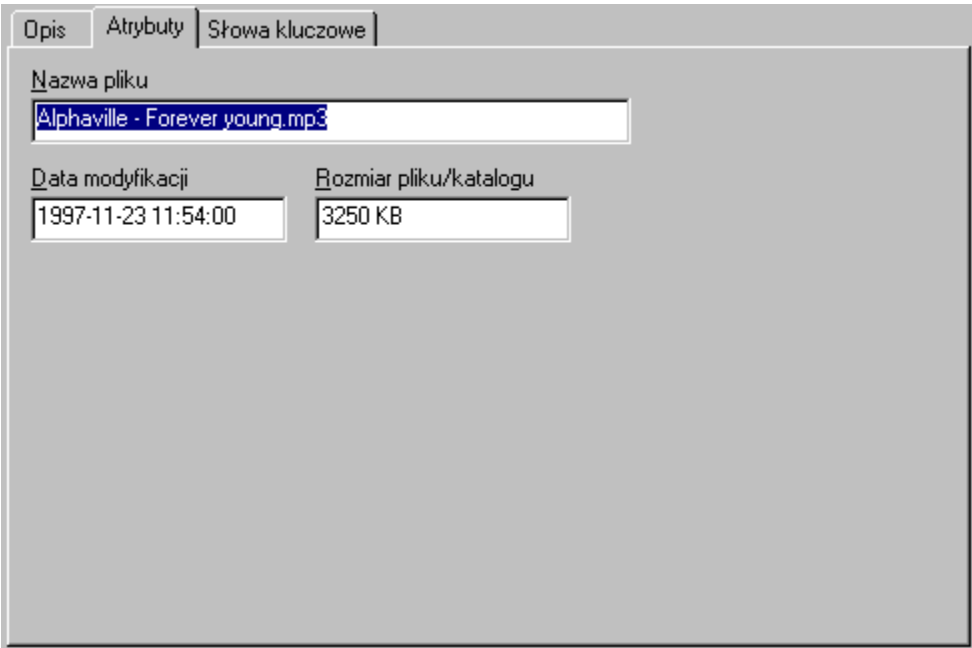

# Nazwa i opis programu

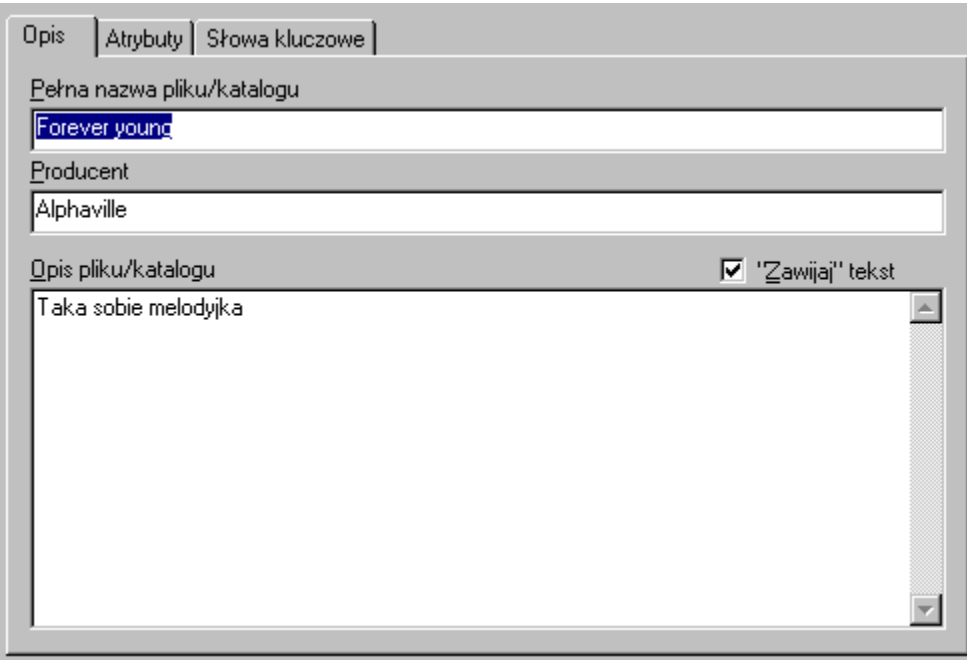

### Słowa kluczowe

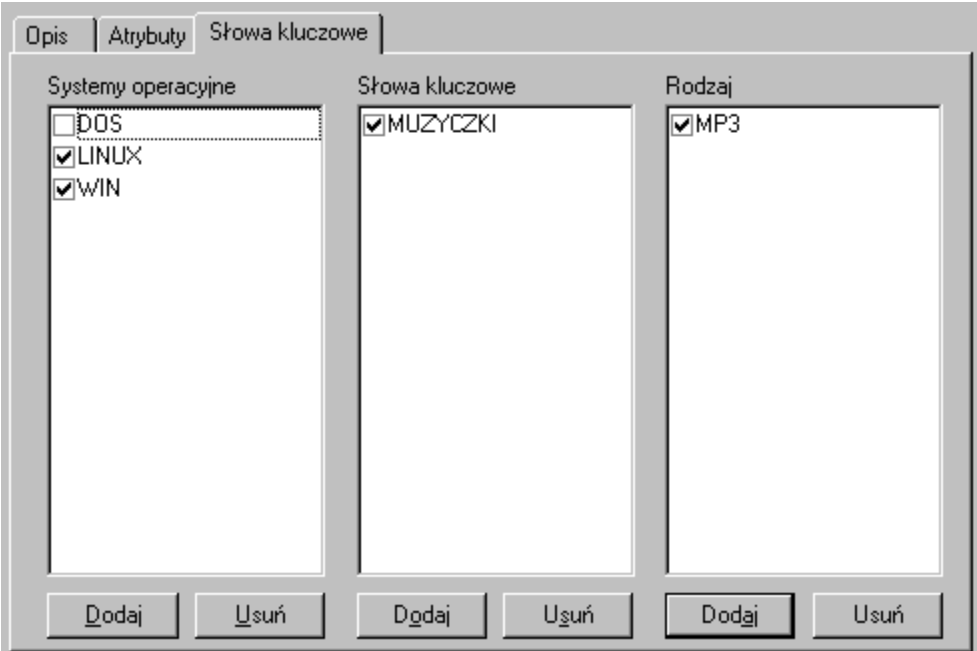

Pasek narzędzi

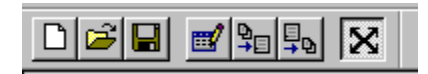

Utworzenie nowej bazy

Otworzenie istniejącej bazy danych

Zamknięcie aktualnej bazy danych

Otwarcie okna katalogowania.

Import danych. Dane można importować z trzech źródeł:

- 1. Pliki danych \*.KCD
- 2. Pliki tekstowe \*.txt
- 3. Pliki importu/eksportu \*.kce

Eksport danych. Dane można eksportować do następujących formatów:

- 1. Pliki tekstowe \*.txt
- 2. Pliki do robienia helpa \*.rtf
- 3. Pliki importu/eksportu \*.kce

Wciśnięcie tego przycisku powoduje, że okna będą automatycznie się powiększały aby być w całości widoczne.

### Drzewo katalogów

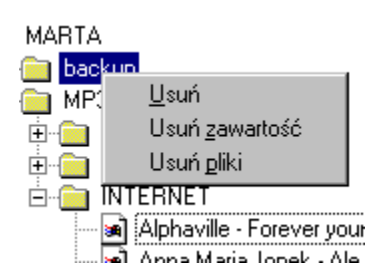

W tym oknie można ręcznie przeglądać zawartość bazy danych. Po kliknięciu prawym przyciskiem myszy w element drzewa pojawia się menu.

# Wyszukiwanie - tekst

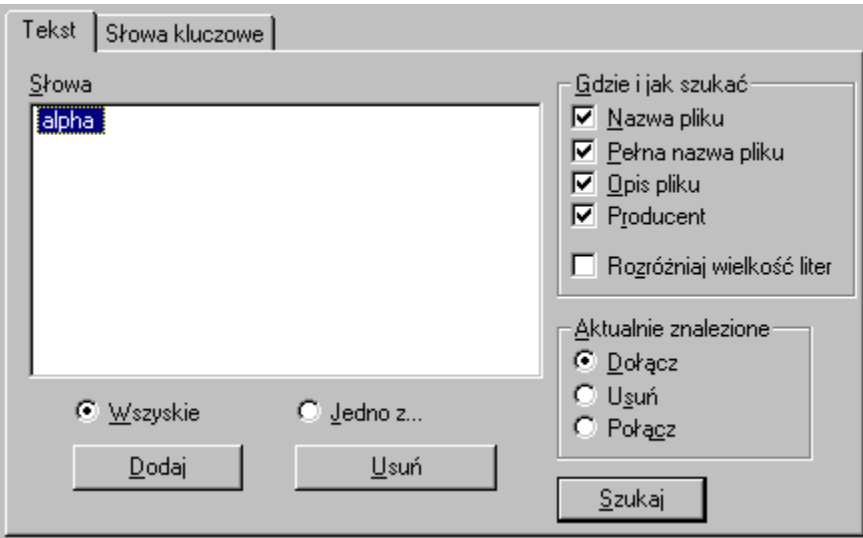

## Wyszukiwanie – słowa kluczowe

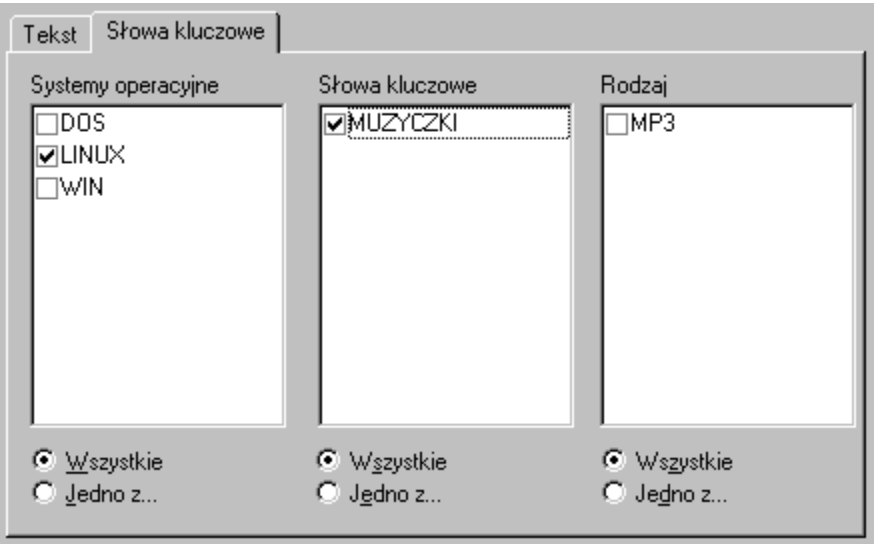

Rozpoczyna proces wyszukiwania

Określa co zrobić z aktualnie wyszukanymi elementami podczas nowego szukania: **Dołącz**: dołącza nowo znalezione do już znalezionych **Usuń**: usuwa aktualnie znalezione przed szukaniem nowych **Połącz**: szuka nowych tylko wśród aktualnie znalezionych

Określa w których polach należy szukać aktualnego słowa i czy utożsamiać duże litery z małymi.

Usuwa aktualne słowo z listy.

Dodaje nowe słowo do listy

Wystarczy aby jedno ze słów na liście pasowało i program jest "wyszukany"

Wszystkie słowa z listy muszą pasować aby program został "wyszukany".

Lista słów do wyszukania

## Eksport do pliku KCE

Jest to preferowany format eksportu danych służący do ich przenoszenia pomiędzy bazami danych.

## Eksport do pliku RTF

Po wykonaniu tego eksportu tworzony jest plik RTF, który po skompilowaniu kompilatorem helpów systemu Windows zostanie przetworzony do pliku HLP.

## Eksport do pliku TXT

Służy podobnym celom jak plik KCE. Zachowany został tylko dla zgodności z poprzednią wersją bazy danych.

## Import z pliku KCD

Zaimportowanie danych bezpośrednio z innej bazy danych.

#### Import z pliku KCE

Plik KCE jest plikiem tekstowym. Podobnie jak plik TXT składa się on z rekordów. Budowa rekordu jest następująca.

```
{
NapisNazwaPola1 {NapisWartosc1, NapisWartosc2, ..., NapisWartoscN}
NapisNazwaPola2 {NapisWartosc1, NapisWartosc2, ..., NapisWartoscN}
...
NapisNazwaPolaN {NapisWartosc1, NapisWartosc2, ..., NapisWartoscN}
}
```
Każdy Napis jest zapisywany tak jak stringi w języku programowania C lub w "inny sposób".

Tak jak w C:

Napis rozpoczyna i kończy się znakiem cudzysłowu, a pośrodku są literki. Nie można używać wszystkich literek (np. " \) ale można za to używać \" \\ \n \r \t \xHH.

Inny sposób:

Napis rozpoczyna się i kończy ciągiem pięciu znaków ". W środku mogą być dowolne literki razem ze znakami przejścia do nowego wiersza. Nie może być w środku oczywiście ciągu """"".

Możliwe nazwy pól:

PelnaNazwaPliku, Producent, Dysk, Sciezka, CzyKatalog, Data, Rozmiar, SKSysOp, SKSlowaKlucz, SKRodzaj, Opis.

Proszę zwrócić uwagę, że nazwy te są pisane bez polskich liter. Ważna jest także wielkość liter.

#### Import z pliku TXT

Format pliku jest następujący: *<nazwa dysku>TAB<nazwa pliku>TAB<czy katalog>TAB<pełna nazwa>TAB<producent>TAB<systemy operacyjne>TAB<słowa kluczowe>TAB<rodzaj>NL <opis 1>NL <opis 2>NL .... <opis n>NL ###NL*

*i następny rekord*

*<tekst>* oznacza wartość pola *TAB* oznacza znak tabulacji *NL* oznacza znak przejścia do nowego wiersza *###* oznacza koniec rekordu

*nazwa dysku* - bez komentarza *nazwa pliku* - pełna nazwa pliku (cała ścieżka) *czy katalog* - jeżeli w polu pojawi się jeden ze znaków "1yYtT" będzie to oznaczało, że plik jest katalogiem *pełna nazwa* - bez komentarza *producent* - bez komentarza *systemy operacyjne* - np. WIN311~WIN95~WINNT (kolejne słowa rozdzielamy znakiem ~) *słowa kluczowe* - np. GRAFIKA~3D *rodzaj* - np. ARJ

## Okno odpowiedzi

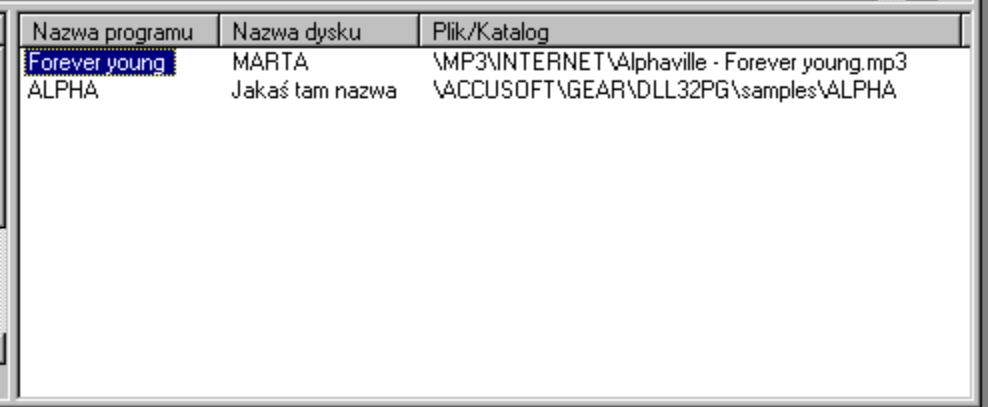

Kliknięcie na nagłówek kolumny powoduje, że lista odpowiedzi jest sortowana wg zawartości tej kolumny.

Podwójne kliknięcie w wyszukany element, powoduje że staje się on elementem aktywnym.

## Skąd brać nowe wersje

Najnowsza wersja programu zawsze znajduje się w następujących miejscach: http://www.kki.net.pl/porkis http://www.polbox.com/p/porkis

Prawdopodobnie w tym momencie pod ww adresami znajduje się już uaktualniona wersja programu.

# Menu Opcje

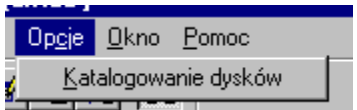

### Menu Pomoc

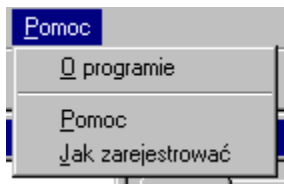

### Menu Baza

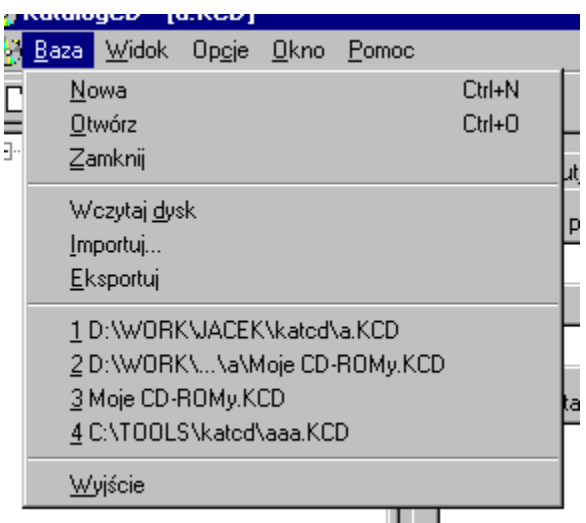

### Menu Okno

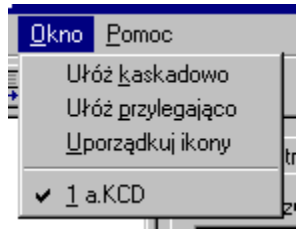

### Menu Widok

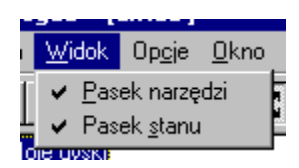

Włącza i wyłącza pasek narzędzi.

Lista ostatnio używanych baz danych.

Wyświetlenie tematu pomocy o tym jak zarejestrowac program.

Zakończenie działania programu.

Wyświetlenie informacji o programie.

Włącza i wyłącza pasek stanu.

Układa okna przylegająco.

Wyświetlenie okna z opcjami katalogowania.

Układa okna kaskadowo.

Porządkuje ikony.

Wyświetla pomoc programu Katalog CD.

Lista otwartych okien

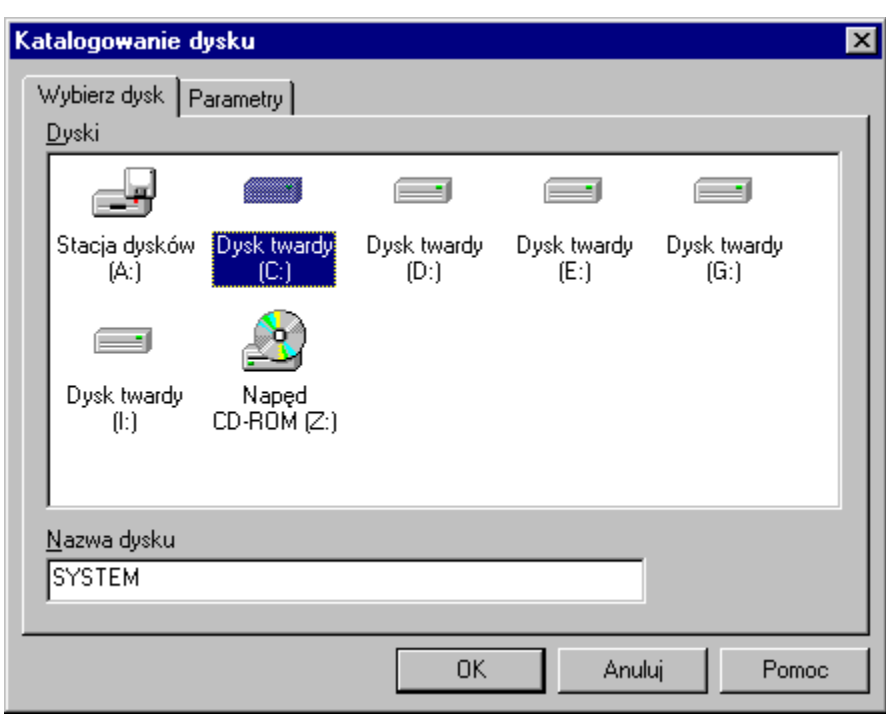

# Okno katalogowania - Wybierz dysk

## Okno katalogowania - Parametry

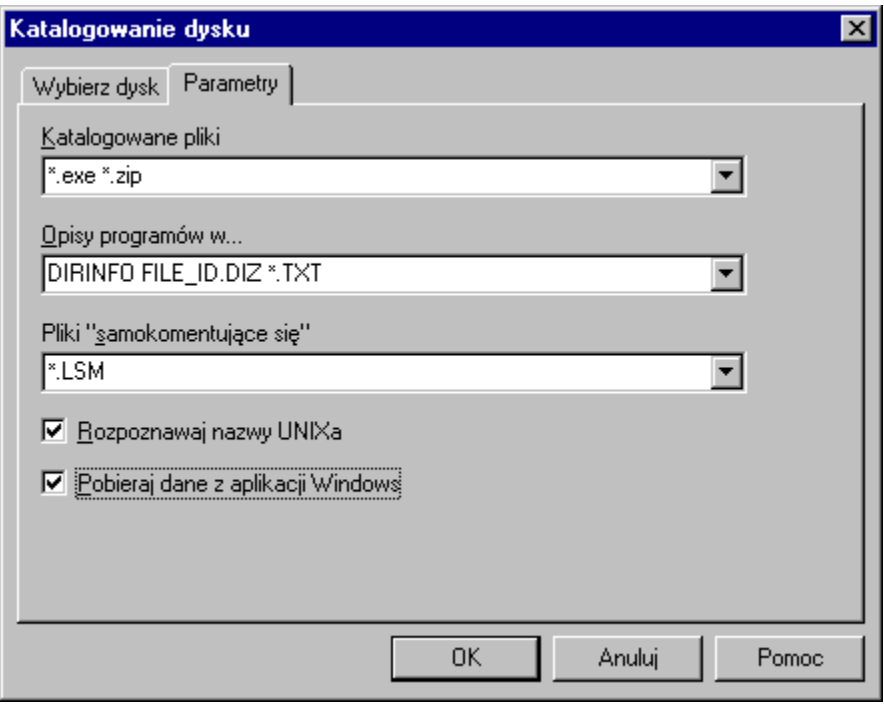

# Okno Opcje katalogowania

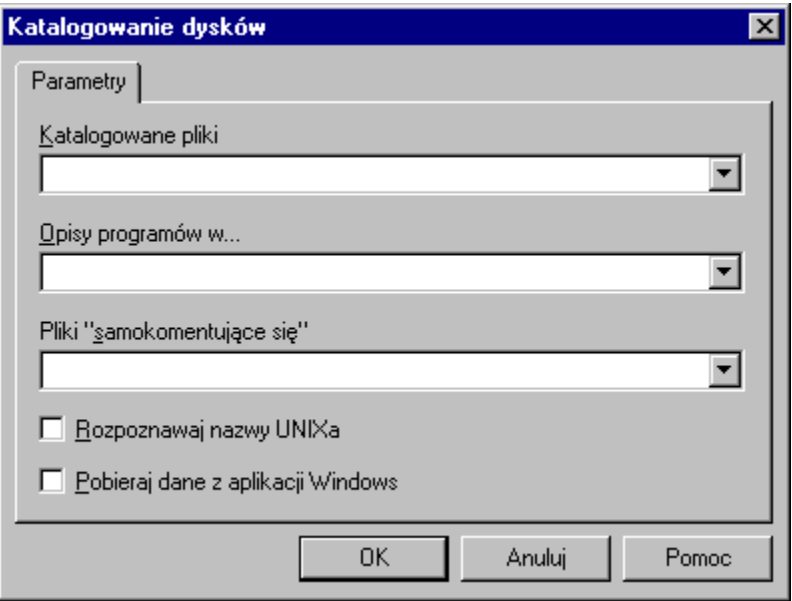

Można tutaj podać listę plików, których nazwy mają zostać skatalogowane.

Można tutaj podać listę plików, które stanowią opisy katalogów. Często są to pliki o nazwach:

dirinfo

file\_id.diz

 $*$ .txt

readme.\*.

Zawartość plików o nazwach pasujących do listy wzorców zostanie automatycznie umieszczona w opisie katalogu w którym te pliki się znajdują.

Można tutaj umieścić nazwy plików zawierających informację o samych sobie. Przykładem mogą być pliki \*.LSM, które są opisami programów w systemie operacyjnym Linux.

Najczęściej CD-ROMy przeznaczone dla systemu operacyjnego Linux w systemie Windows nie zawierają długich nazw, tylko krótkie. Włączenie tej opcji spowoduje, że skatalogowane zostaną długie nazwy Linuxa.

Włączenie tej opcji powoduje, że program będzie próbował "wyciągnąć" z ploków wykonywalnych przeznaczonych do pracy w systemie Windows dane o wersji, autorze, nazwie, a także opis programu do którego należy plik.